# Oracle® Cloud Using the Shopify Adapter with Oracle Integration

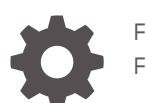

F23791-08 February 2021

ORACLE

Oracle Cloud Using the Shopify Adapter with Oracle Integration,

F23791-08

Copyright © 2020, 2021, Oracle and/or its affiliates.

Primary Author: Oracle Corporation

This software and related documentation are provided under a license agreement containing restrictions on use and disclosure and are protected by intellectual property laws. Except as expressly permitted in your license agreement or allowed by law, you may not use, copy, reproduce, translate, broadcast, modify, license, transmit, distribute, exhibit, perform, publish, or display any part, in any form, or by any means. Reverse engineering, disassembly, or decompilation of this software, unless required by law for interoperability, is prohibited.

The information contained herein is subject to change without notice and is not warranted to be error-free. If you find any errors, please report them to us in writing.

If this is software or related documentation that is delivered to the U.S. Government or anyone licensing it on behalf of the U.S. Government, then the following notice is applicable:

U.S. GOVERNMENT END USERS: Oracle programs (including any operating system, integrated software, any programs embedded, installed or activated on delivered hardware, and modifications of such programs) and Oracle computer documentation or other Oracle data delivered to or accessed by U.S. Government end users are "commercial computer software" or "commercial computer software documentation" pursuant to the applicable Federal Acquisition Regulation and agency-specific supplemental regulations. As such, the use, reproduction, duplication, release, display, disclosure, modification, preparation of derivative works, and/or adaptation of i) Oracle programs (including any operating system, integrated software, any programs embedded, installed or activated on delivered hardware, and modifications of such programs), ii) Oracle computer documentation and/or iii) other Oracle data, is subject to the rights and limitations specified in the license contained in the applicable contract. The terms governing the U.S. Government's use of Oracle cloud services are defined by the applicable contract for such services. No other rights are granted to the U.S. Government.

This software or hardware is developed for general use in a variety of information management applications. It is not developed or intended for use in any inherently dangerous applications, including applications that may create a risk of personal injury. If you use this software or hardware in dangerous applications, then you shall be responsible to take all appropriate fail-safe, backup, redundancy, and other measures to ensure its safe use. Oracle Corporation and its affiliates disclaim any liability for any damages caused by use of this software or hardware in dangerous applications.

Oracle and Java are registered trademarks of Oracle and/or its affiliates. Other names may be trademarks of their respective owners.

Intel and Intel Inside are trademarks or registered trademarks of Intel Corporation. All SPARC trademarks are used under license and are trademarks or registered trademarks of SPARC International, Inc. AMD, Epyc, and the AMD logo are trademarks or registered trademarks of Advanced Micro Devices. UNIX is a registered trademark of The Open Group.

This software or hardware and documentation may provide access to or information about content, products, and services from third parties. Oracle Corporation and its affiliates are not responsible for and expressly disclaim all warranties of any kind with respect to third-party content, products, and services unless otherwise set forth in an applicable agreement between you and Oracle. Oracle Corporation and its affiliates will not be responsible for any loss, costs, or damages incurred due to your access to or use of third-party content, products, or services, except as set forth in an applicable agreement between you and Oracle.

# **Contents**

#### [Preface](#page-4-0)

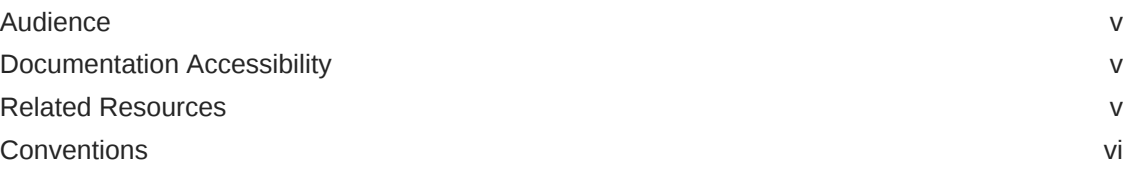

### 1 [Understand the Shopify Adapter](#page-6-0)

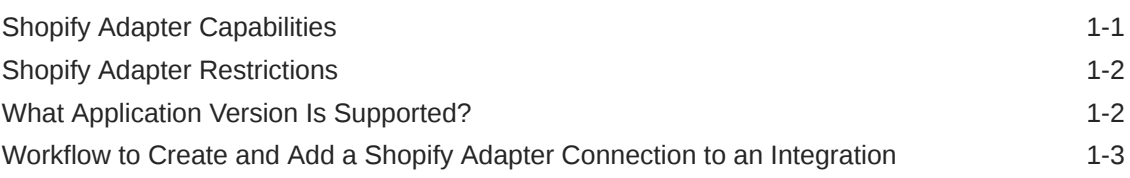

#### 2 [Create a Shopify Adapter Connection](#page-9-0)

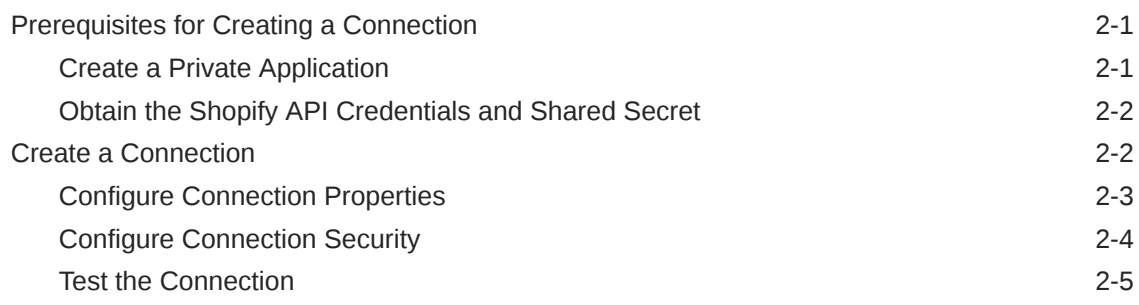

## 3 [Add the Shopify Adapter Connection to an Integration](#page-14-0)

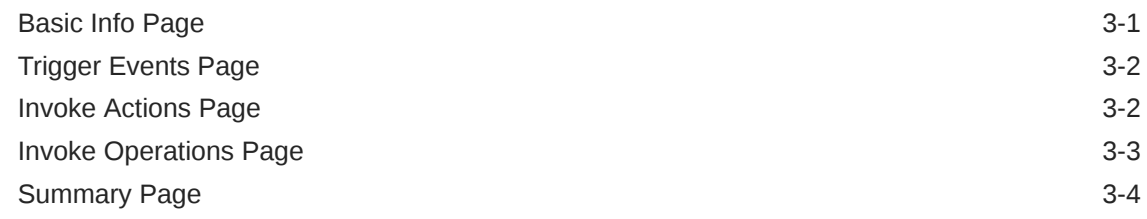

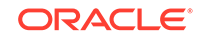

### 4 [Implement Common Patterns Using the Shopify Adapter](#page-18-0)

Use Pagination in an Integration and the Use Pagination 4-1

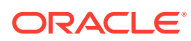

# <span id="page-4-0"></span>Preface

This guide describes how to configure the Shopify Adapter as a connection in an integration in Oracle Integration.

#### **Note:**

The information in this guide applies to all of your Oracle Integration instances. It doesn't matter which edition you're using, what features you have, or who manages your cloud environment. You'll find what you need here, including notes about any differences between the various flavors of Oracle Integration when necessary.

#### **Topics:**

- **Audience**
- Documentation Accessibility
- Related Resources
- **[Conventions](#page-5-0)**

## Audience

This guide is intended for developers who want to use the Shopify Adapter in integrations in Oracle Integration.

## Documentation Accessibility

For information about Oracle's commitment to accessibility, visit the Oracle Accessibility Program website at [http://www.oracle.com/pls/topic/lookup?](http://www.oracle.com/pls/topic/lookup?ctx=acc&id=docacc) [ctx=acc&id=docacc](http://www.oracle.com/pls/topic/lookup?ctx=acc&id=docacc).

#### **Access to Oracle Support**

Oracle customers that have purchased support have access to electronic support through My Oracle Support. For information, visit [http://www.oracle.com/pls/](http://www.oracle.com/pls/topic/lookup?ctx=acc&id=info) [topic/lookup?ctx=acc&id=info](http://www.oracle.com/pls/topic/lookup?ctx=acc&id=info) or visit [http://www.oracle.com/pls/topic/lookup?](http://www.oracle.com/pls/topic/lookup?ctx=acc&id=trs) [ctx=acc&id=trs](http://www.oracle.com/pls/topic/lookup?ctx=acc&id=trs) if you are hearing impaired.

## Related Resources

See these Oracle resources:

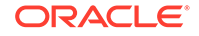

<span id="page-5-0"></span>• Oracle Cloud

<http://cloud.oracle.com>

- *[Using Integrations in Oracle Integration](https://www.oracle.com/pls/topic/lookup?ctx=oic&id=ICSUG-GUID-1A01B559-8A46-4D9E-8313-E5400C3A0C9B)*
- *[Using the Oracle Mapper with Oracle Integration](https://www.oracle.com/pls/topic/lookup?ctx=oic&id=OCMAP-GUID-C8ED0D16-0602-4EC9-B68B-54A911C23DF3)*

## **Conventions**

The following text conventions are used in this document:

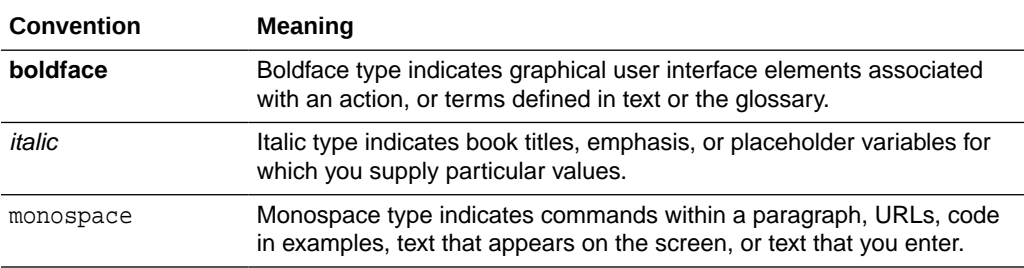

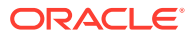

# <span id="page-6-0"></span>1 Understand the Shopify Adapter

Review the following conceptual topics to learn about the Shopify Adapter and how to use it as a connection within an integration in Oracle Integration. A typical workflow of adapter and integration tasks is also provided.

#### **Topics:**

- **Shopify Adapter Capabilities**
- **[Shopify Adapter Restrictions](#page-7-0)**
- [What Application Version Is Supported?](#page-7-0)
- [Workflow to Create and Add a Shopify Adapter Connection to an Integration](#page-8-0)

## Shopify Adapter Capabilities

Shopify is a cloud-based, e-commerce platform that enables sellers to start, grow, and manage a business. The Shopify Adapter enables you to design, set up, and manage stores across multiple sales channels including mobile, social media, web, online marketplaces, and so on. The Shopify Adapter enables you to create an integration with a Shopify application. You can configure the Shopify Adapter as a trigger and an invoke connection in an integration in Oracle Integration.

The Shopify Adapter provides the following benefits:

- Provides invoke (target) connection support for performing various types of operations against objects from the following modules:
	- **Customers**
	- **Discounts**
	- **Inventory**
	- **Metafields**
	- **Orders**
	- Plus
	- **Products**
	- Sales Channel
	- Shipping and Fulfillment
	- Shopify Payments
	- Store Properties
- Provides invoke (target) connection support for performing the following types of actions against the selected object and operation:
	- Create Information (create records in Shopify)
	- Query Information (get records from Shopify)

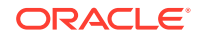

- <span id="page-7-0"></span>– Update Information (update records in Shopify)
- Delete Information (delete records from Shopify)
- Provides trigger (source) connection support for performing various types of actions against events from the following modules:
	- **Customers**
	- **DeliveryProfiles**
	- FulfillmentEvents
	- **Fulfillments**
	- **Inventory**
	- **Orders**
	- **Products**
- Supports fetching the presentment prices for the product variants and current exchange adjustment data for the order transactions. The Shopify Adapter exposes the required custom HTTP headers for the above use cases.
- Supports exposing the store name for all the business events received. This enables the integration developer to identify the event source.
- Supports Shopify APIs protected using Basic Authentication and the Shopify Security Policy.

The Shopify Adapter is one of many predefined adapters included with Oracle Integration. You can configure the Shopify Adapter as a trigger and an invoke connection in an integration in Oracle Integration.

## Shopify Adapter Restrictions

Note the following Shopify Adapter restriction.

All Shopify APIs are rate-limited. These types of limits help Shopify to ensure platform stability for all. The request-based limits method is used by Shopify's REST Admin API for rate-limiting. The standard limit for Shopify's REST Admin API is 2 requests/second (that is, only two requests per second are allowed).

#### **Note:**

There are overall service limits with Oracle Integration. A service limit is the quota or allowance set on a resource. See Service Limits.

## What Application Version Is Supported?

For information about which application version is supported by this adapter, see the Connectivity Certification Matrix.

See [Connectivity Certification Matrix.](https://www.oracle.com/technetwork/middleware/adapters/documentation/adaptercertificationmatrix0217-3613709.pdf)

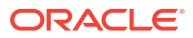

# <span id="page-8-0"></span>Workflow to Create and Add a Shopify Adapter Connection to an Integration

You follow a very simple workflow to create a connection with an adapter and include the connection in an integration in Oracle Integration.

This table lists the workflow steps for both the adapter tasks and the overall integration tasks, and provides links to instructions for each step.

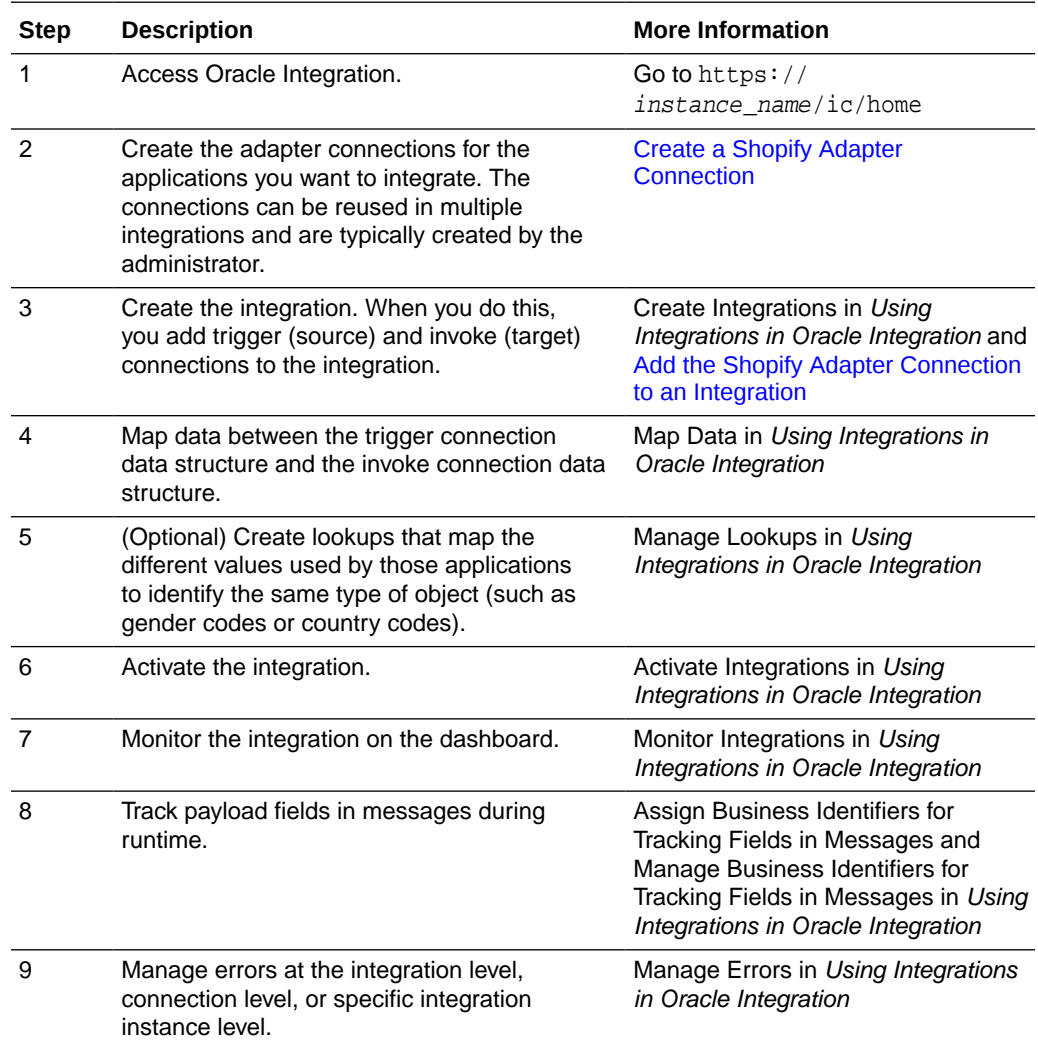

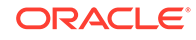

# <span id="page-9-0"></span> $\overline{\phantom{a}}$ Create a Shopify Adapter Connection

A connection is based on an adapter. You define connections to the specific cloud applications that you want to integrate.

#### **Topics:**

- Prerequisites for Creating a Connection
- [Create a Connection](#page-10-0)

## Prerequisites for Creating a Connection

Before you can create a connection with the Shopify Adapter, you must satisfy the following prerequisites:

- Create a private application on the Shopify platform.
- Obtain the Shopify API credentials (API key and password) and shared secret.

#### Create a Private Application

To create a private application in Shopify, you use the Shopify administration console. When you save your private application, Shopify automatically generates API credentials. You'll use these credentials when you configure security for your Shopify Adapter connection.

To create a private application in Shopify:

**1.** Sign in to the Shopify administration console using the following URL:

https://hostname.domain\_name.com/admin

- **2.** In the navigation pane, click **Apps**.
- **3.** Click the **Manage private apps** link.
- **4.** In the **App details** section, enter a name for your private application and a valid email address.
- **5.** In the **Admin API** section, click **Review disabled Admin API permissions** and then select the **Read and write** permission from the dropdown for the data this application can access. See the following table for the required permissions.

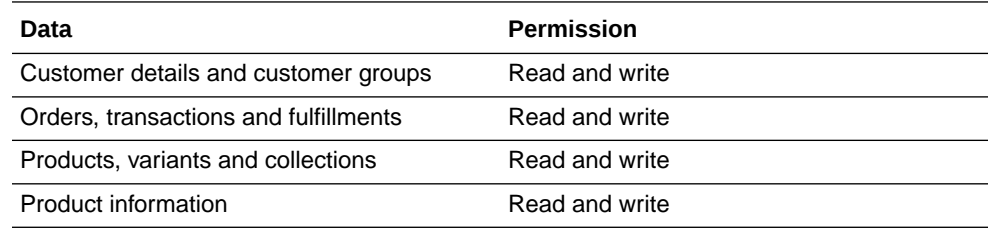

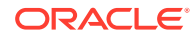

<span id="page-10-0"></span>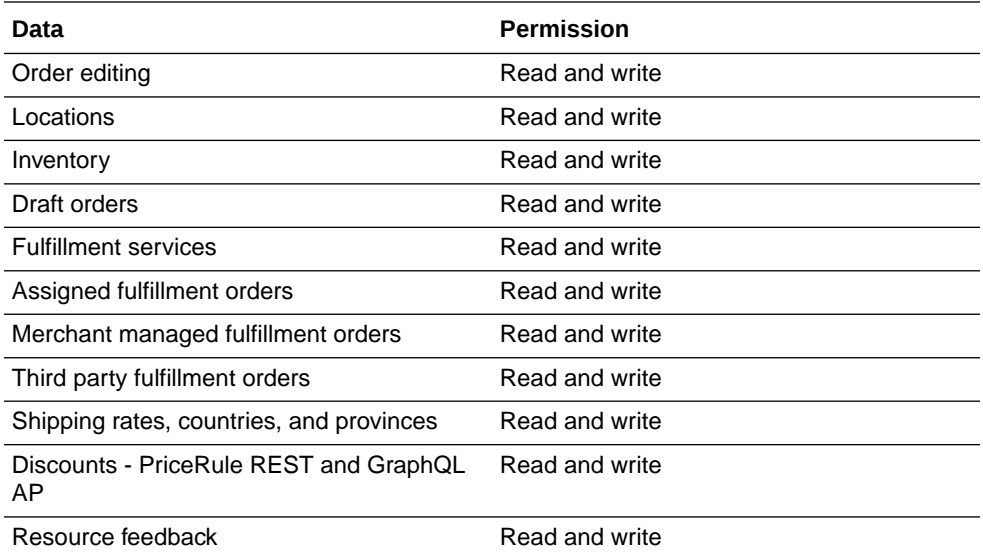

**6.** Click **Save**, and then click **I understand, create the app**.

### Obtain the Shopify API Credentials and Shared Secret

When you save your private application, Shopify automatically generates an API key, a password, and a shared secret.

To get the values for your API credentials and shared secret:

- **1.** Open the private application that you created and saved.
- **2.** Scroll to the **Admin API** section.
- **3.** Copy the values for your API key, password, and shared secret.

You'll need to enter those values in the Credentials dialog when you configure security for your Shopify Adapter connection in Oracle Integration. See [Configure](#page-12-0) [Connection Security](#page-12-0).

### Create a Connection

Before you can build an integration, you have to create the connections to the applications with which you want to share data.

To create a connection in Oracle Integration:

- **1.** In the left navigation pane, click **Home** > **Integrations** > **Connections**.
- **2.** Click **Create**.

#### **Note:**

You can also create a connection in the integration canvas of:

- An orchestrated integration (See Define Inbound Triggers and Outbound Invokes.)
- A basic routing integration (See Add a Trigger (Source) Connection.)

<span id="page-11-0"></span>**3.** In the Create Connection — Select Adapter dialog, select the adapter to use for this connection. To find the adapter, scroll through the list, or enter a partial or full name in the **Search** field and click

```
Q
```
**Search**.

**4.** In the Create Connection dialog, enter the information that describes this connection.

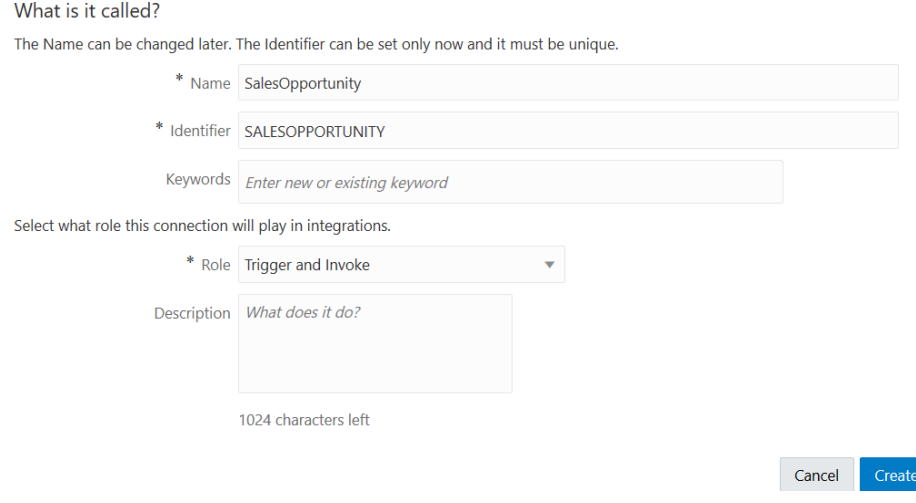

- **a.** Enter a meaningful name to help others find your connection when they begin to create their own integrations. The name you enter is automatically added in capital letters to the **Identifier** field. If you modify the identifier name, don't include blank spaces (for example, SALES OPPORTUNITY).
- **b.** Enter optional keywords (tags). You can search on the connection keywords on the Connections page.
- **c.** Select the role (direction) in which to use this connection (trigger, invoke, or both). Only the roles supported by the adapter are displayed for selection. When you select a role, only the connection properties and security policies appropriate to that role are displayed on the Connections page. If you select an adapter that supports both invoke and trigger, but select only one of those roles, you'll get an error when you try to drag the adapter into the section you didn't select. For example, let's say you configure a connection for the Oracle Service Cloud (RightNow) Adapter as only an **invoke**. Dragging the adapter to a **trigger** section in the integration produces an error.
- **d.** Enter an optional description of the connection.
- **5.** Click **Create**.

Your connection is created. You're now ready to configure the connection details, such as connection properties, security policies, connection login credentials, and (for certain connections) agent group.

### Configure Connection Properties

Enter connection information so your application can process requests.

**1.** Go to the **Connection Properties** section.

ORACLE

- <span id="page-12-0"></span>**2.** Enter your login credentials:
	- **a.** In the **Hostname** field, enter the Shopify host name. The Shopify host name appears in the Shopify home URL. For example,  $https://$ hostname.myshopify.com.
	- **b.** In the **Shopify REST API Version** field, enter the REST API version.

### Configure Connection Security

Configure security for your Shopify Adapter connection.

- **1.** Go to the **Security** section.
- **2.** From the **Security Policy** list, select the security policy.
	- **Basic Authentication**
	- **Shopify Security Policy**
- **3.** If you select **Basic Authentication**:
	- **a.** In the **Username** field, enter the API key that you obtained after performing the prerequisite steps. See [Prerequisites for Creating a Connection.](#page-9-0)
	- **b.** In the **Password** field, enter the password that you obtained after performing the prerequisite steps. See [Prerequisites for Creating a Connection.](#page-9-0)
	- **c.** In the **Confirm Password** field, re-enter the password a second time for confirmation.

#### **Note:**

The **Basic Authentication** security policy can only be used for invoke connections.

- **4.** 4. If you select **Shopify Security Policy**:
	- **a.** a. In the **Username** field, enter the API key that you obtained after performing the prerequisite steps. See [Prerequisites for Creating a Connection.](#page-9-0)
	- **b.** In the **Password** field, enter the password that you obtained after performing the prerequisite steps. See [Prerequisites for Creating a Connection.](#page-9-0)
	- **c.** In the **Confirm Password** field, re-enter the password a second time for confirmation.
	- **d.** In the **Shared secret** field, enter the shared secret that you obtained after performing the prerequisite steps. See [Prerequisites for Creating a](#page-9-0) [Connection.](#page-9-0)
	- **e.** In the **Confirm Shared secret** field, re-enter the shared secret a second time for confirmation.

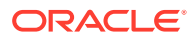

#### **Note:**

- The **Shopify Security Policy** can be used for invoke and trigger connections.
- The **Shared secret** and **Confirm Shared secret** fields are not marked with an asterisk (\*). This incorrectly implies that these fields are not mandatory. When you configure this security policy for a trigger connection, these fields are mandatory.

#### <span id="page-13-0"></span>Test the Connection

Test your connection to ensure that it's configured successfully.

**1.** In the page title bar, click **Test**. What happens next depends on whether your connection uses a Web Services Description Language (WSDL) file.

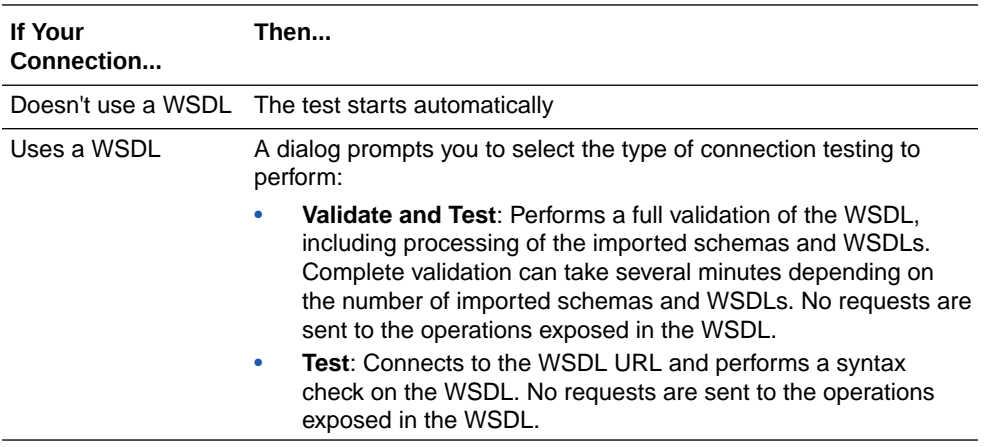

- **2.** Wait for a message about the results of the connection test.
	- If the test was successful, then the connection is configured properly.
	- If the test failed, then edit the configuration details you entered. Check for typos, verify URLs and credentials, and download the diagnostic logs for additional details. Continue to test until the connection is successful.
- **3.** When complete, click **Save**, then click K

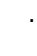

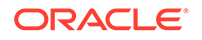

# <span id="page-14-0"></span>3

# Add the Shopify Adapter Connection to an Integration

When you drag the Shopify Adapter into the trigger or invoke area of an integration, the Adapter Endpoint Configuration Wizard is invoked. This wizard guides you through configuration of the Shopify Adapter endpoint properties.

The following topics describe the wizard pages that guide you through configuration of the Shopify Adapter as a trigger and an invoke in an integration.

#### **Topics:**

- **Basic Info Page**
- **[Trigger Events Page](#page-15-0)**
- [Invoke Actions Page](#page-15-0)
- [Invoke Operations Page](#page-16-0)
- **[Summary Page](#page-17-0)**

## Basic Info Page

You can enter a name and description on the Basic Info page of each adapter in your integration.

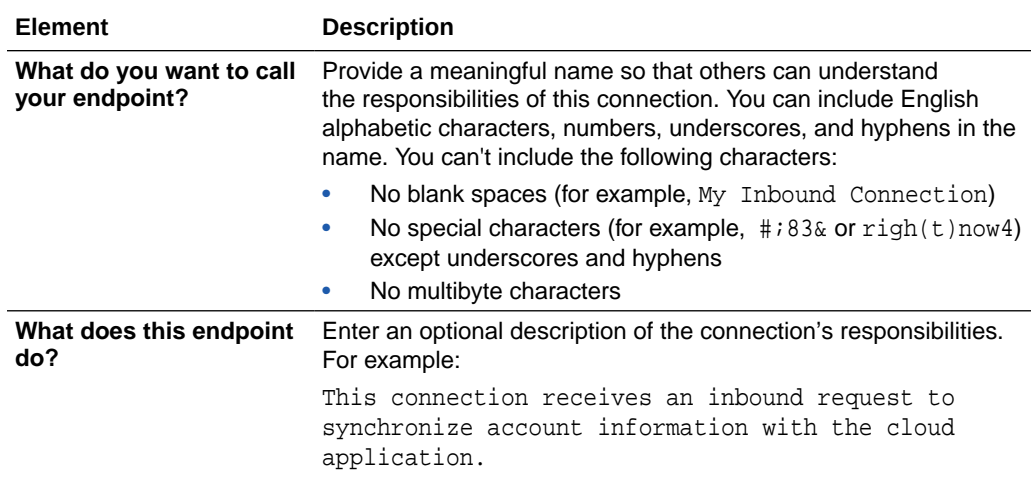

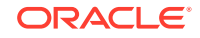

## <span id="page-15-0"></span>Trigger Events Page

On the Trigger Events page in the Adapter Endpoint Configuration Wizard, select the modules and associated events for which to receive notifications.

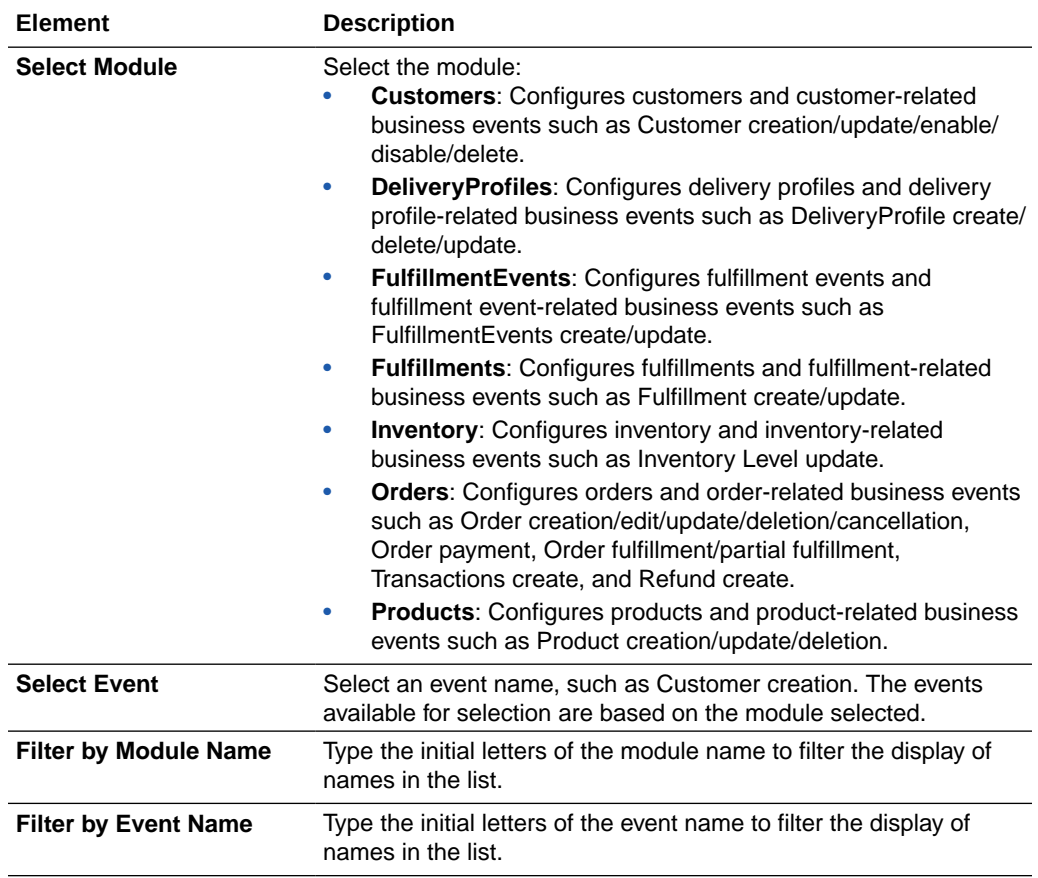

## Invoke Actions Page

On the Actions page in the Adapter Endpoint Configuration Wizard, select the action to perform.

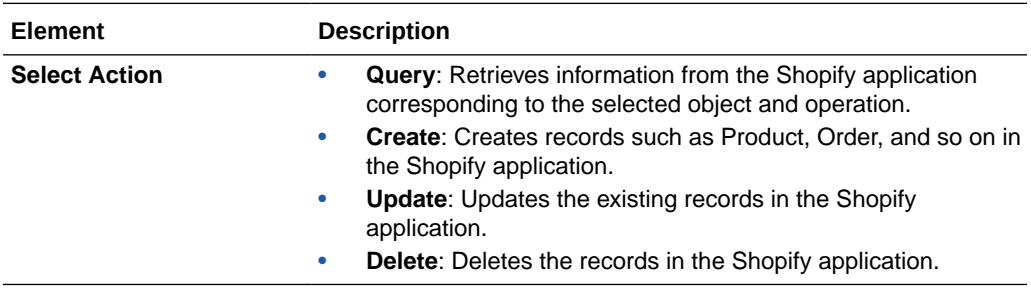

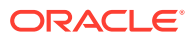

# <span id="page-16-0"></span>Invoke Operations Page

On the Invoke Operations page in the Adapter Endpoint Configuration Wizard, select the module and the operation you want to perform in the Shopify application.

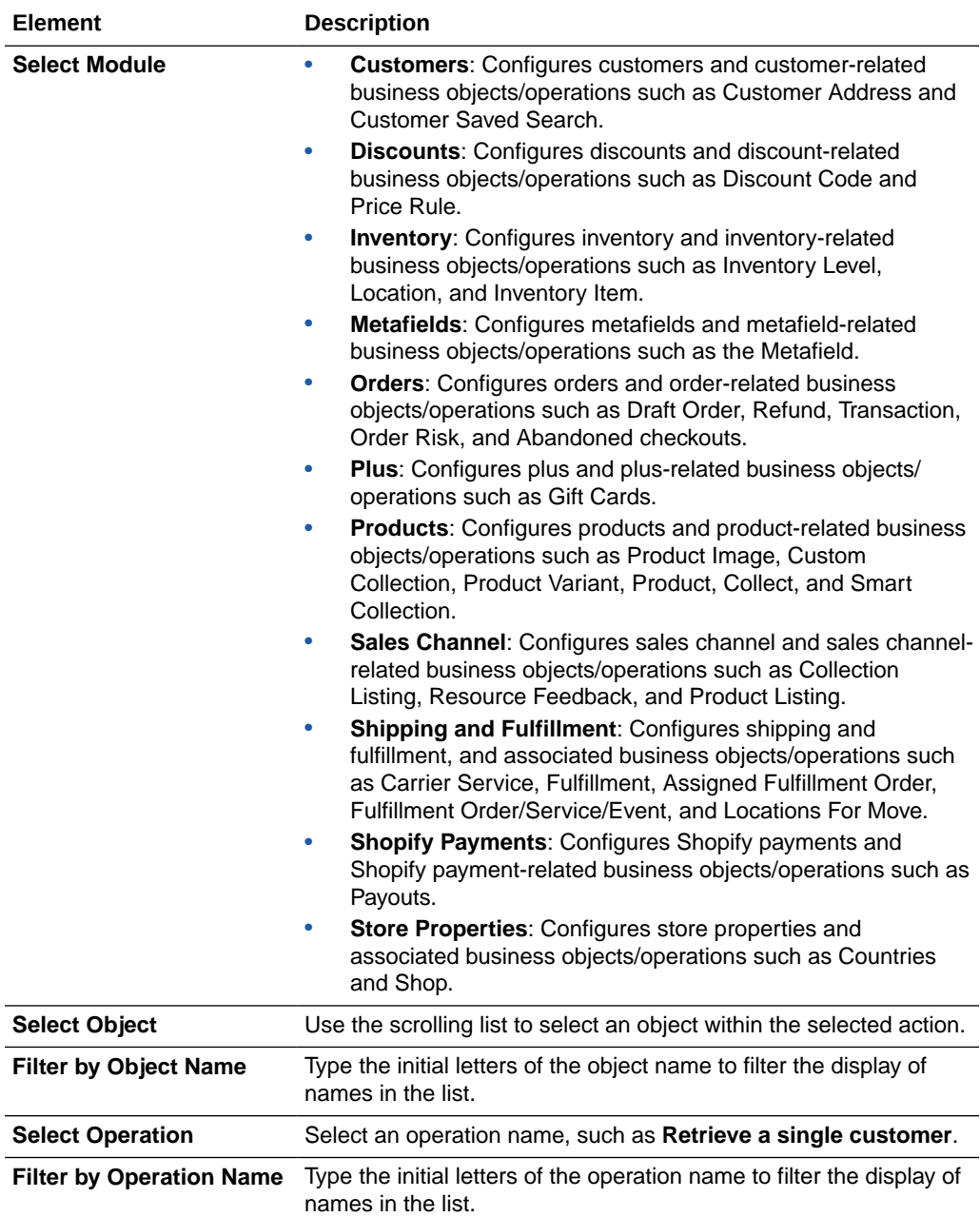

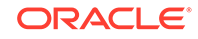

# <span id="page-17-0"></span>Summary Page

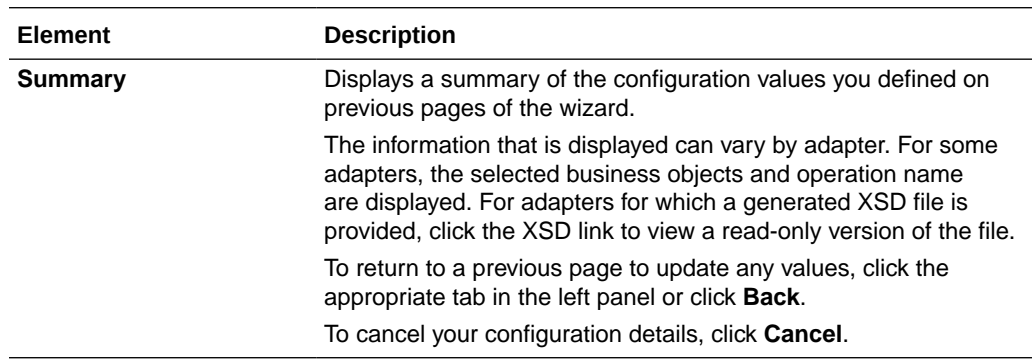

You can review the specified adapter configuration values on the Summary page.

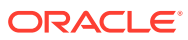

# <span id="page-18-0"></span> $\sqrt{2}$ Implement Common Patterns Using the Shopify Adapter

You can use the Shopify Adapter to implement the following common patterns.

#### **Topic:**

Use Pagination in an Integration

## Use Pagination in an Integration

When you must fetch a large number of results in Shopify, you can use the Shopify Adapter's pagination feature. Pagination helps you segregate the total number of results. You can specify the number of results per page according to your requirement while triggering an integration and receive sorted results.

This use case describes how to use pagination to sort results while fetching product results. Similarly, you can use pagination for the Customers, Inventory, and Orders modules. To perform this operation, you create an integration for the Shopify Adapter in Oracle Integration using pagination with the orchestrator.

- **1.** Create an app-driven orchestrated integration.
- **2.** Drag a SOAP Adapter into the integration as a trigger connection.
- **3.** Drag an assign action to the workspace next to the SOAP Adapter. Provide a unique name for this action, and click **Create**.
- **4.** Assign the following two variables to your integration. Specify the values to variables as follows.

```
Link =""
Check = "false"
```
- **5.** Click **Validate**, and then click **Close**.
- **6.** Drag a while action below the assign action.
- **7.** Provide a unique name for this action, and click **Create**.
- **8.** Set the condition for the specified variables as follows.

Check! = "true"

- **9.** Click **Validate**, then click **Close**.
- **10.** In the mapper, map **Link** to **page\_info** in the Shopify request mapper and **SOAP** to **limit**.

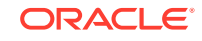

#### **Note:**

The **page\_info** element is a unique ID required to search and access the next page in the results and **limit** is the maximum number of results to show per page.

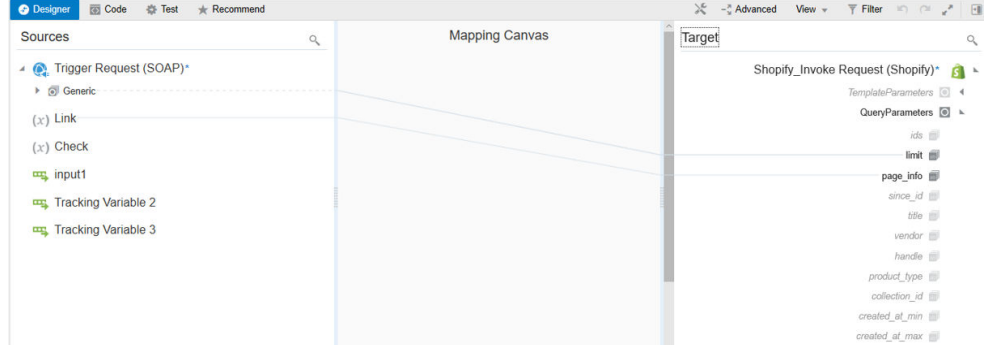

- **11.** Drag a Shopify Adapter inside a while action.
- **12.** Specify the following details in the Adapter Endpoint Configuration Wizard.
	- On the Basic Info page, provide a name.
	- On the Actions page, select the **Query** action.
	- On the Operations page, select the **Products** module, the **Product** object, and the **Retrieve list of all Products** operation.
	- Review your selections on the Summary page.
- **13.** Drag an FTP Adapter and configure it with the .csv data file.
- **14.** Perform the required mapping.

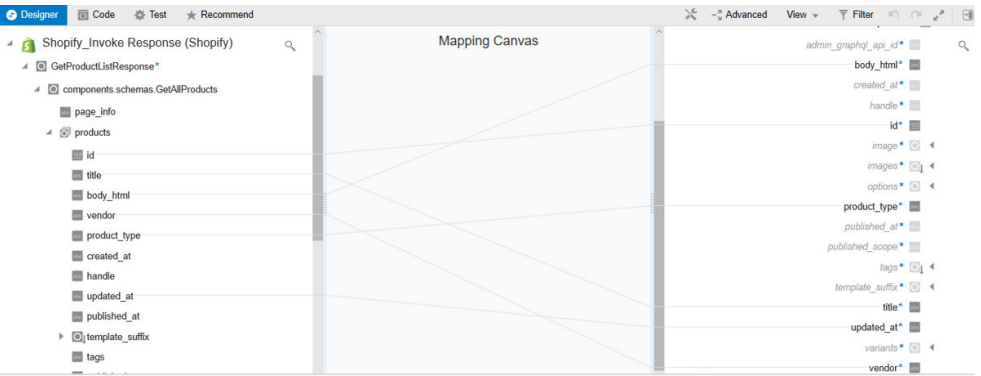

**15.** Drag a switch action and specify the following IF condition:

```
count( components.schemas.GetAllProducts) != 0.0 & string-
length( page_info) != 0.0
```
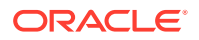

**16.** Drag an assign action to update the specified variables as follows:

Link = Page\_info Check = "false"

The while loop runs up to **page\_info** in Shopify. Each page gets triggered and fetches the required data.

**17.** Drag an assign action into the **Otherwise** branch of the switch action to update the specified variables as follows:

Check = "true"

**18.** When complete, save and activate the integration.

The completed integration looks as follows.

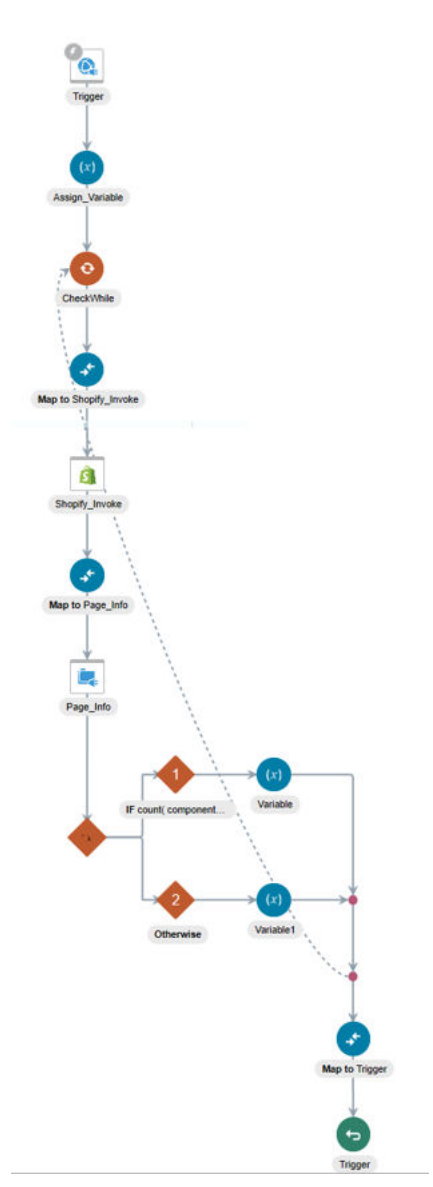

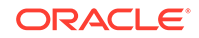

**19.** After successful activation, you can submit the integration and monitor the runtime in Oracle Integration. The integration keeps running until it completes all cycles of fetching product results, respectively, to each page in the FTP location.